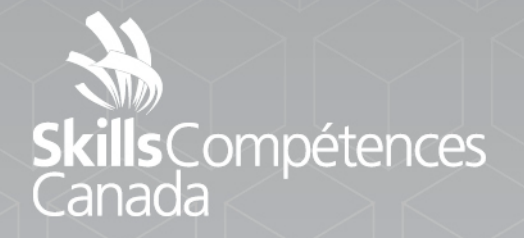

**Services infonuagiques** 

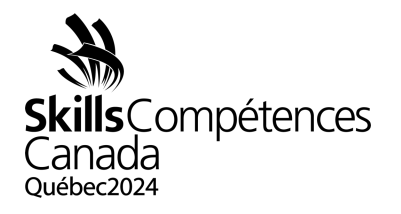

## **1 INTRODUCTION**

Ces dernières années, les services infonuagiques sont devenus une nécessité pour les entreprises de tous les secteurs. Dans le but de conserver un avantage concurrentiel, celles-ci ont recours à ces services pour élaborer des solutions destinées à répondre aux demandes de leurs clients et à leur offrir une expérience enrichissante, quel que soit le type de charge ou de panne. Mettre en place une solution basée sur l'infonuagique comporte des volets importants, notamment la conception d'un système, un déploiement, la conception d'un réseau, la haute disponibilité, l'extensibilité, l'automatisation, la sécurité, le coût et la surveillance.

Les deux projets sont consacrés à la « plateforme Jam » d'AWS. Ils visent à évaluer les capacités de dépannage dans une grande variété de services d'AWS**.**

## **2 DESCRIPTION DU PROJET ET DES TÂCHES**

Jour 1 & 2 : Jams d'AWS

## 2.2.1 Plateforme Jam

Le concours sera principalement centré sur votre capacité de créer de nouvelles architectures évolutives. Non seulement votre créativité et vos aptitudes techniques à créer des architectures seront évalués, mais aussi vos compétences particulières en tant qu'expert ou experte des services infonuagiques. Dans cette partie du concours, nous utiliserons une plateforme basée sur des modules pour évaluer ces compétences particulières.

## 2.2.2 S'inscrire sur la plateforme Jam

Si vous ne l'avez pas encore fait, cliquez sur le bouton d'inscription, veuillez remplir les champs suivants :

Courriel : Votre adresse courriel Nom : [Nom]-[Province] Mot de passe : Un mot de passe de votre choix. Ne le dévoilez en aucun cas.

> PROJET D'ÉPREUVE D1 - Services infonuagiques Niveau postsecondaire Page 1 de 3

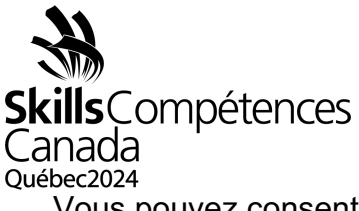

Vous pouvez consentir ou non à la diffusion de votre courriel. Pour cette activité, cela n'a aucune importance. Répondez au captcha.

2.2.3 Utilisation de la plateforme Jam

Vous utiliserez la plateforme Jam les deux jours du concours. Une fois que l'activité Jam commencera, vous pourrez relever les défis dans l'ordre de votre choix. Une fois que nous serons prêts à commencer l'activité Jam, les concurrents et les concurrentes recevront un mot de passe pour l'activité, qui déverrouillera les tâches de la journée. L'affichage par défaut de la plateforme Jam est une carte. Il s'agit simplement d'une mise en page originale. Elle n'a aucune importance pour cette activité. Vous pouvez relever tous les défis dans l'ordre de votre choix.

Une fois que vous aurez sélectionné un défi, vous verrez un écran comme celui cidessous:

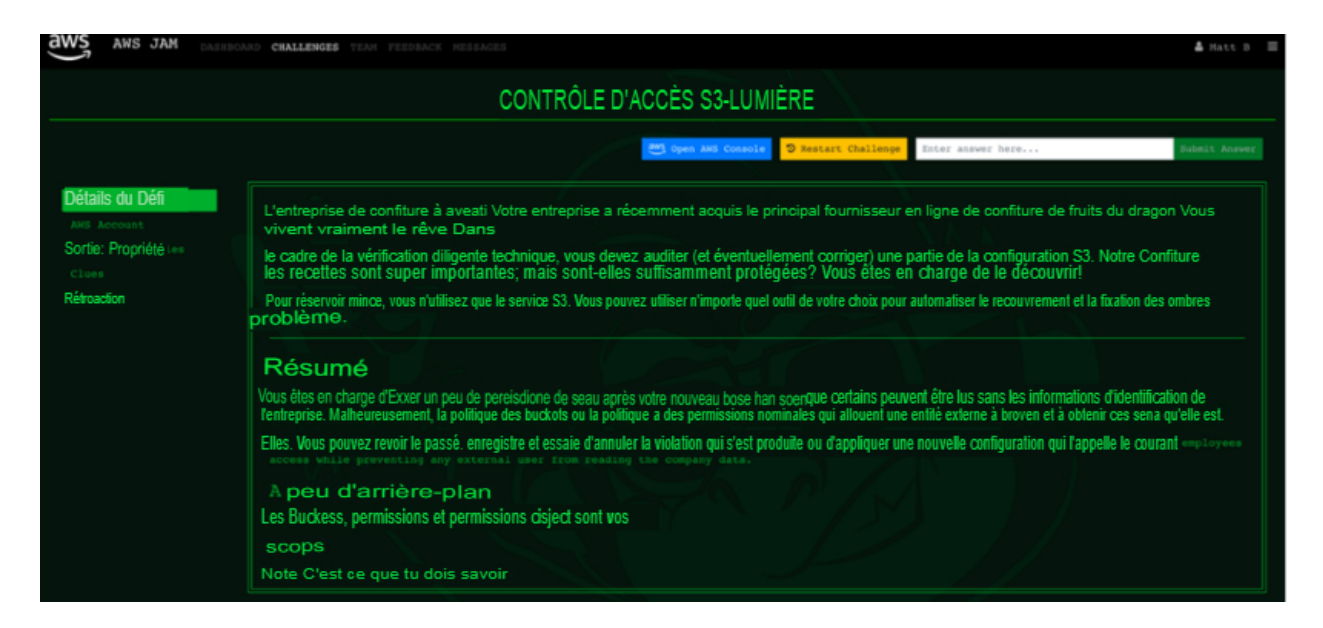

Vous y trouverez les instructions pour accomplir la tâche, accéder à votre compte et recommencer le défi si vous estimez que vous avez cassé quelque chose et que vous n'êtes pas en mesure de le réparer. Tout le temps passé à redémarrer une Jam sera compté comme du temps utilisé; vous ne pourrez pas récupérer ce temps.

Certains modules Jam peuvent s'avérer très difficiles, mais ils peuvent tous être (et ont été) résolus en suivant seulement les instructions qui vous ont été fournies. Vous avez toutefois la possibilité de voir des indices. Les indices ont pour but de vous aider à progresser vers la solution finale. Cependant, il est important de garder

PROJET D'ÉPREUVE D1 - Services infonuagiques Niveau postsecondaire Page 2 de 3

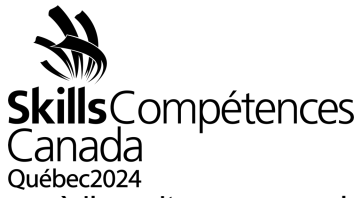

à l'esprit que vous n'obtiendrez pas la totalité des points du module si vous utilisez un indice. Déterminez votre propre stratégie et tenez compte des conséquences de l'utilisation d'un indice.

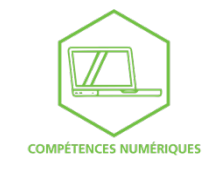

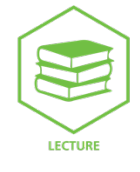

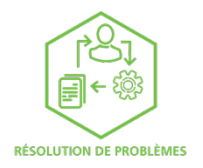

PROJET D'ÉPREUVE D1 - Services infonuagiques Niveau postsecondaire Page 3 de 3